## **WICHTIGER HINWEIS ZUR SICHEREN DATENÜBERTRAGUNG**

Um die sichere Datenübermittlung zu gewährleisten und Verzögerungen bei der Bearbeitung Ihrer Aufträge zu vermeiden, bitten wir Sie, folgende Schritte nach Installation von ELDO® und **vor dem Senden des ersten Auftrags** vorzunehmen:

- 1. Öffnen Sie ELDO® und wählen Sie im Menü "Stammdaten" den Punkt "Banken..." aus.
- 2. Klicken Sie auf den Button suchen. Nun öffnet sich ein zusätzliches Fenster. Wählen Sie in diesem die Volkskreditbank AG mittels Doppelklick aus.
- 3. Stellen Sie sicher, dass das Kontrollkästchen "E-Mail/Fax mit TAN senden" angehakt ist und drücken Sie den Button schließen.

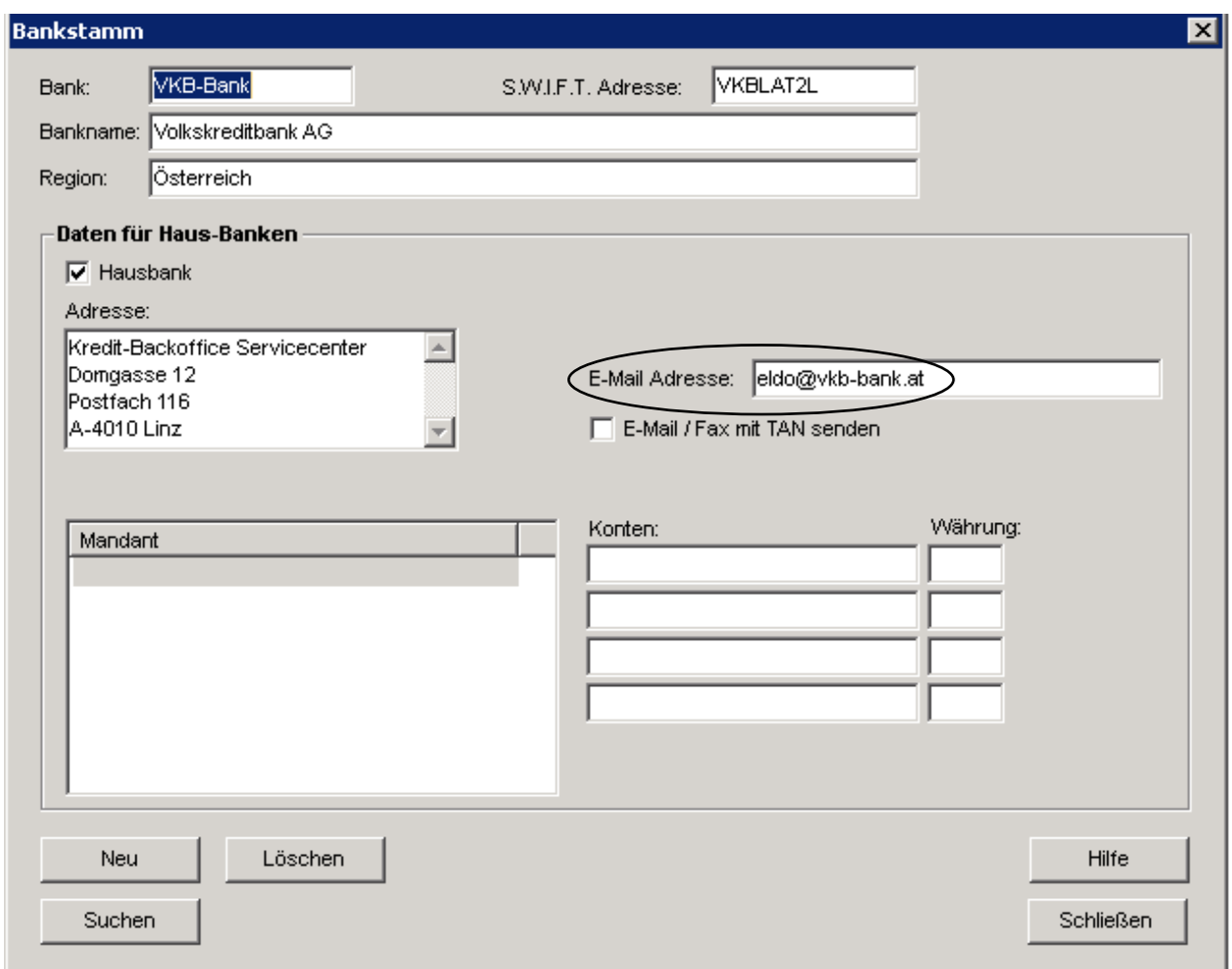

**4.** Fertig – ELDO® öffnet vor dem Senden Ihrer Aufträge in Zukunft automatisch ein Feld für die Eingabe der nächsten gültigen TAN!

Nun haben Sie die Gewissheit, nur "unterschriebene" Aufträge an uns zu senden **für Ihre Sicherheit und die rascheste Abwicklung!**